Passo 1 – Fazer o cadastro no site: eprotocolo.pr.gov.br e fazer o login no site.

Passo 2 – Selecionar o item "Protocolo Geral – Protocolar Solicitação".

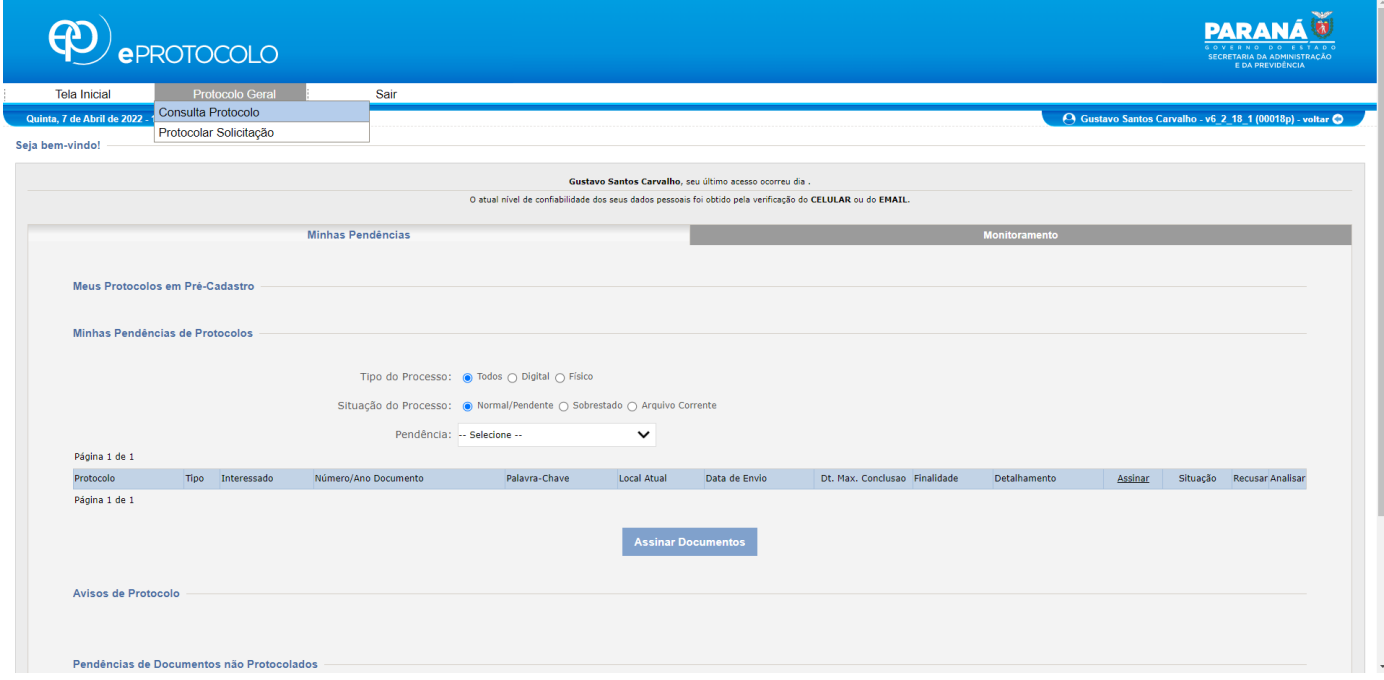

Passo 3 – Preencher os "Dados de Cadastro".

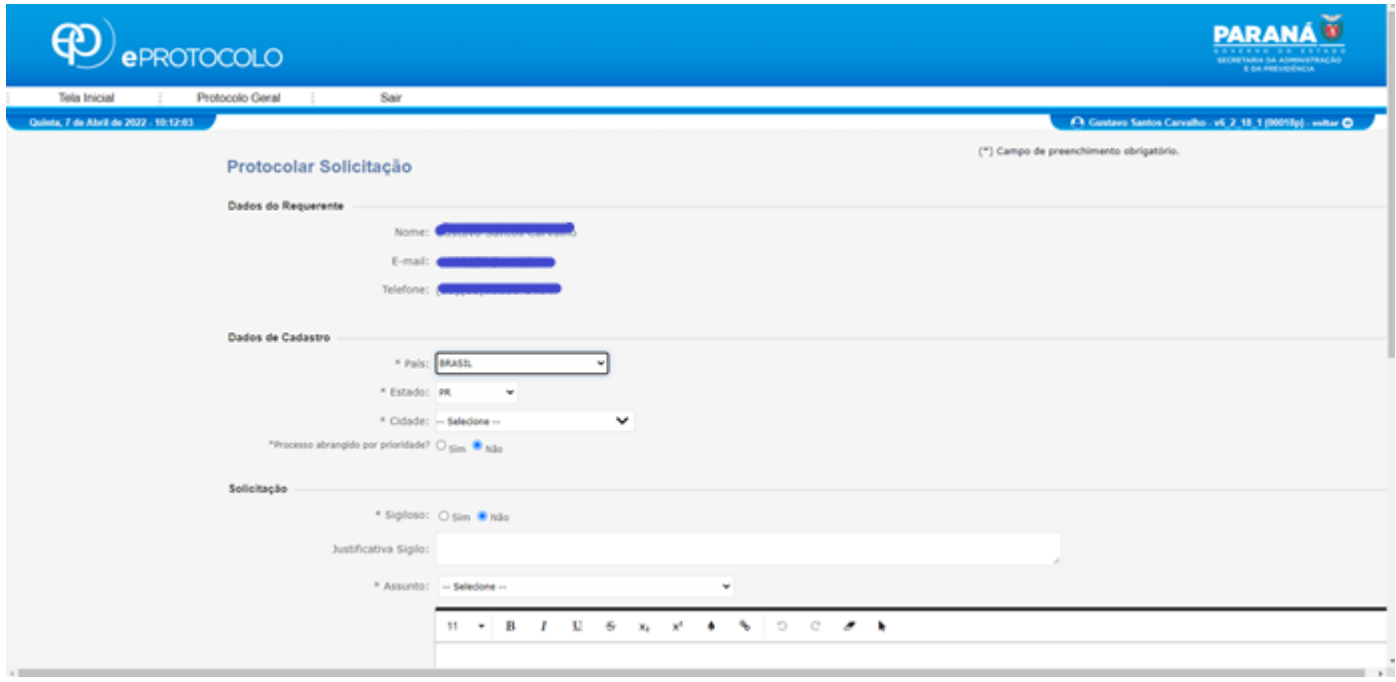

## Passo 4 –No item "Assunto", selecionar "UEM – Universidade Estadual de Maringá"

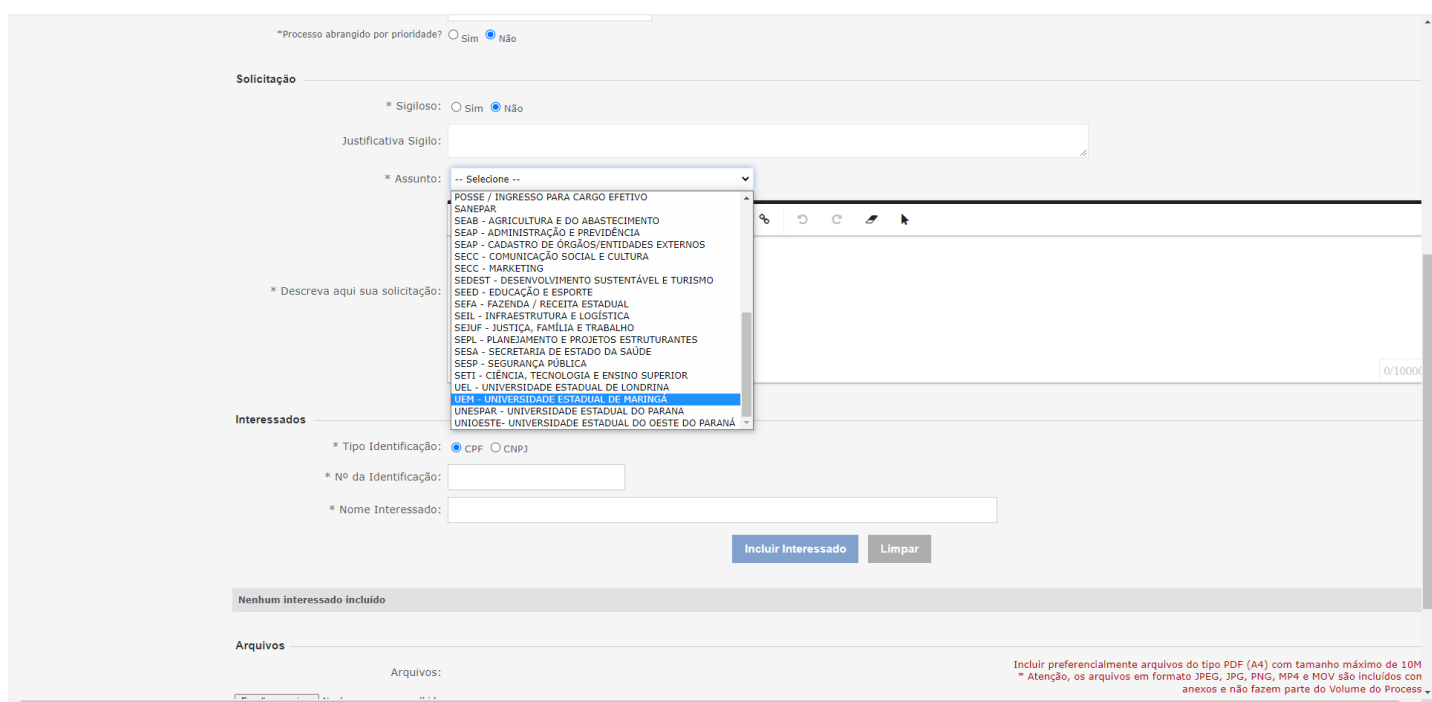

Passo 5 – Descrever sua solicitação, se necessita de desconto ou cancelar a matrícula do curso. No texto, colocar seu nome e número de seu Registro no ILG (que consta no boleto de matrícula e da parcela), bem como um telefone para contato e e-mail.

Passo 6 – No item "Interessados", colocar seu CPF e seu Nome. Clicar em "Incluir Interessado".

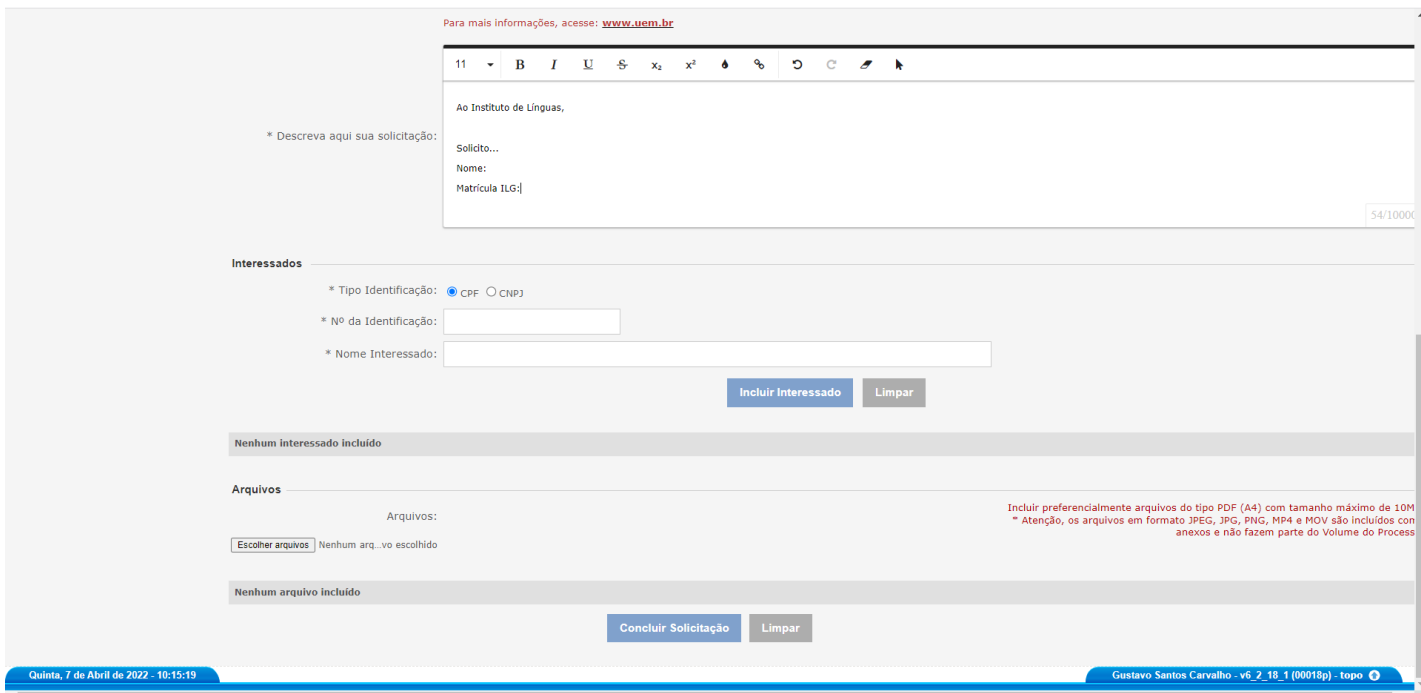

Passo 7 – Clicar em "Concluir Solicitação".